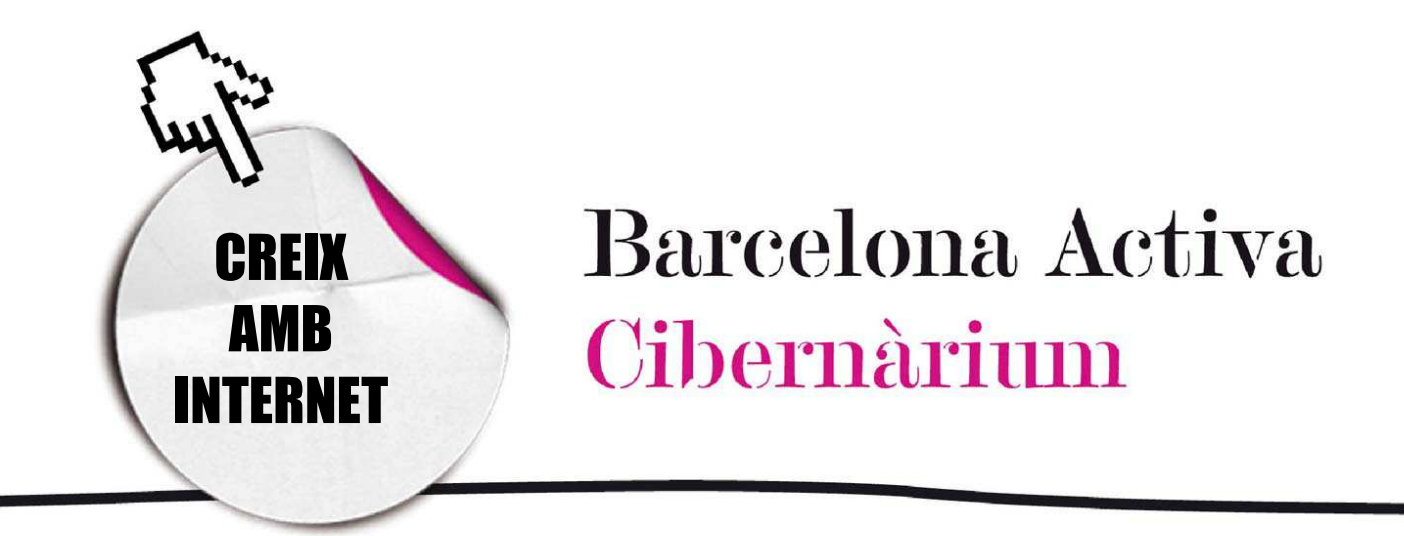

# Eines per administrar i editar les teves fotos digitals

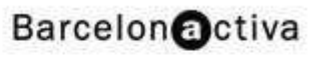

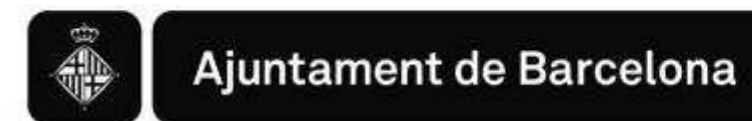

# Eines per administrar i editar les teves fotos digitals

- 1. *Picasa: editor i organitzador de fotos digitals*
- 2. Impressió casolana versus impressió en laboratoris
- 3. Creació d'un fotollibre

Un dels principals avantatges de la fotografia digital és disposar de la imatge captada a l'instant, sense necessitat de portar el rodet al laboratori i revelar els negatius per poder veure les imatges. Per aquest motiu actualment la pràctica totalitat de la fotografia domèstica o semiprofessional és digital. La fotografia clàssica basada en la impressió química de la imatge en el negatiu gairebé ha desaparegut.

Amb la càmera digital el fotògraf aficionat o professional pot veure a la pantalla les imatges recentment preses, eliminar a l'instant les que no el convencen i, posteriorment, a través d'una targeta de memòria o un cable USB, descarregar les que vol conservar a l'ordinador.

D'altra banda, avui en dia existeixen una sèrie de programes gratuïts que permeten a l'usuari organitzar, retocar, compartir i imprimir els seus arxius fotogràfics sense necessitat d'utilitzar programes professionals.

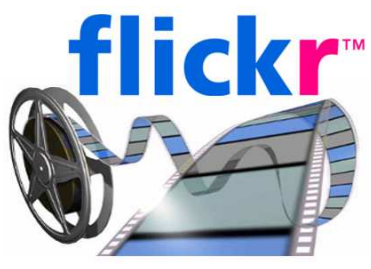

"A*l 2010 ja són milions d'usuaris els que comparteixen les seves imatges a través de les xarxes socials com Facebook i altres llocs web especialitzats com Flickr o* 

*Picasa, que permeten emmagatzemar, ordenar, buscar i compartir fotografies en línia*" 1

Aquest taller està pensat per proporcionar als participants els coneixements necessaris per desar, organitzar, compartir i imprimir els seus arxius fotogràfics digitals.

## 1. *PICASA*: Editor i organitzador de fotos digitals

*Picasa* és un programa de Google que es pot descarregar a l'ordinador de manera gratuïta i ens ajuda a trobar, editar i compartir de forma instantània totes

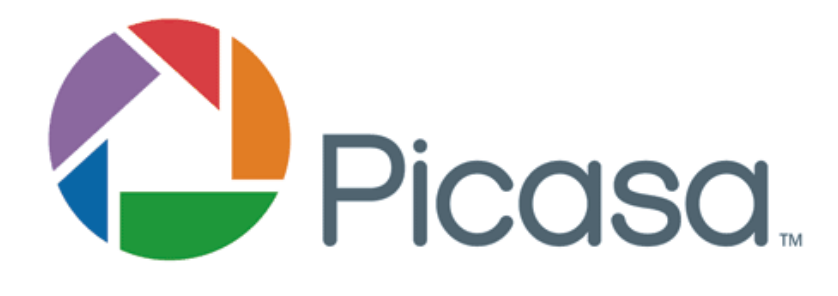

les imatges emmagatzemades al nostre ordinador.

Cada vegada que obrim el programa, aquest cerca, de forma automàtica, totes les fotos que estan desades en qualsevol unitat de l'ordinador (fins i tot les que havíem oblidat) i les classifica per data en àlbums visuals. A més, les ordena per carpetes, el que ens indica en quin lloc de l'ordinador es troben. A partir d'aquesta classificació per data i per carpeta, amb *Picasa* podem reorganitzar els àlbums arrossegant i posant-los allà on ens convingui i crear etiquetes per incloure grups nous.

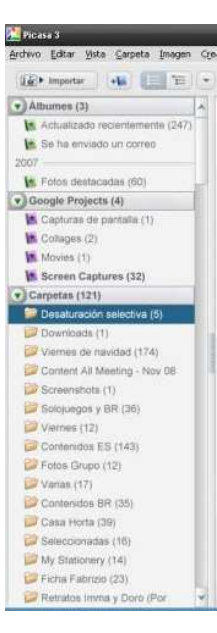

A més, aquest programa permet realitzar edicions avançades de les imatges mitjançant retocs i inclou potents efectes.

l

<sup>1</sup> Fotografia digital a través de Wikipedia consultada el dia 13 de setembre de 2011.

Una altra de les seves funcionalitats té relació amb la possibilitat de compartir les nostres fotos amb altres persones. *PICASA* permet enviar-les per correu electrònic, imprimir-les, crear un CD, DVD o còpia de seguretat i, fins i tot, publicar-les en un bloc, pujar-les a la web de Picasa (picasaweb.google.com) a través d'un compte de Google per compartir o publicar-les en la xarxa social Google +.

## Organització de les fotos digitals

En iniciar Picasa, el programa busca totes les fotografies del disc dur i les organitza de forma automàtica en la vista Biblioteca.

Cada vegada que s'obri el programa, aquest mostrarà les noves fotografies que apareixeran en aquestes carpetes. Per defecte, Picasa busca la data de les fotografies i les indexa per anys, mantenint el nom original dels arxius d'imatges.

Mitjançant el menú Eines podem decidir les carpetes a mostrar.

### Tipus d'arxius

Els tipus d'imatges i vídeos que Picasa localitza a l'ordinador són configurables, però per defecte busca els següents:

• Tipus d'arxiu d'imatge: JPG, GIF, TIF, PSD, PNG, BMP, RAW (inclosos NEF i CRW). El programa no busca els arxius del tipus GIF i PNG per defecte, encara que podem indicar-ho mitjançant el quadre de diàleg Opcions en l'opció d'Eines.

• Tipus d'arxiu de pel·lícula: MPG, AVI, ASF, WMV i MOV.

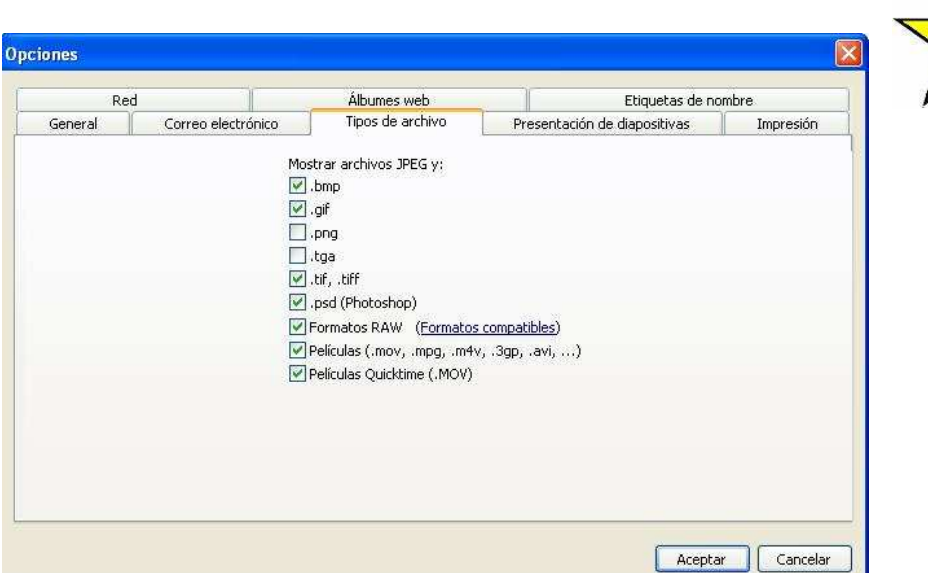

## **Etiquetes**

No hem de confondre les etiquetes amb les col·leccions "Carpetes del disc", ja que les etiquetes segueixen criteris d'ordenació propis, de tal manera que podem agrupar les fotografies per grups com "Família", "Paisatges", "Animals", etc, mentre que les

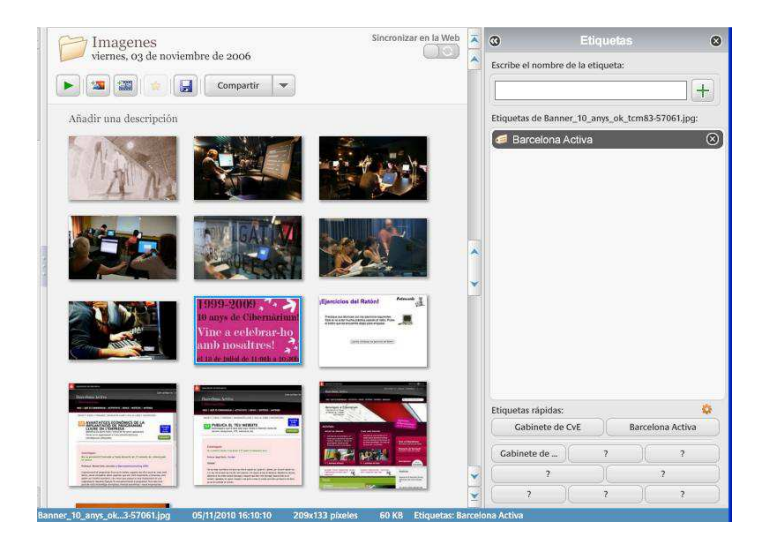

"Carpetes de disc" es limiten a agrupar totes les fotografies seguint com a criteri la data de les fotografies.

#### **Estrelles**

Si ens interessa identificar una fotografia com a destacada només hem de marcar el botó d'"estrella", la qual cosa ens ajudarà a localitzar ràpidament les nostres fotos preferides.

Picasa compte, fins i tot, amb un sistema de recerca d'estrelles que mostra un recull de les millors fotos en menys d'un segon.

#### Funcions de la Biblioteca

A part de veure les imatges de la col·lecció, des de la biblioteca podem accedir a altres eines interessants del programa com són importar, crear un àlbum nou, filtres, ordre cronològic i gravar CD de regal.

Vegem-ne una per una.

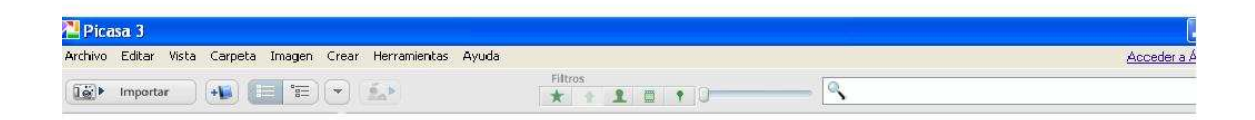

#### Importar

Per importar imatges des d'una càmera digital s'ha de connectar aquesta a l'equip mitjançant la connexió corresponent, com un cable USB o la base de la càmera. En general, el sistema detecta la càmera automàticament.

A continuació, des de Picasa, s'ha de fer clic al botó "Importar" i seleccionar el dispositiu connectat al menú desplegable. Les imatges es mostraran de forma

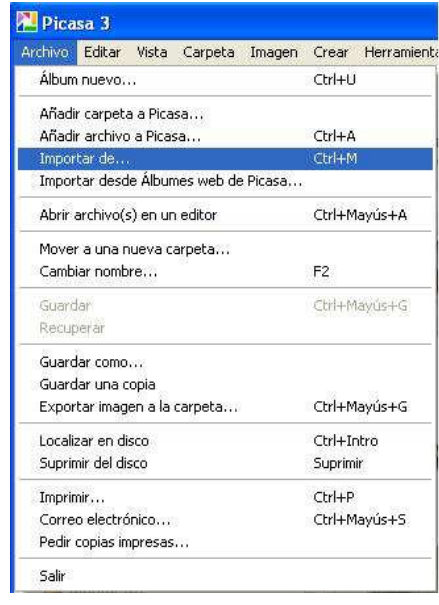

automàtica a la "Safata d'importació". Quan Picasa ha acabat de carregar les imatges, s'ha de fer clic en "Finalitzar". Picasa desa les carpetes en l'equip, concretament en el directori "Les meves imatges", i les mostra a la col·lecció "Carpetes del disc".

## Crear un àlbum nou

Es pot crear un àlbum amb fotografies de diferents carpetes desades en el programa. En crear l'àlbum se l'ha de nomenar, establir una data de creació i es pot afegir música per a la seva presentació.

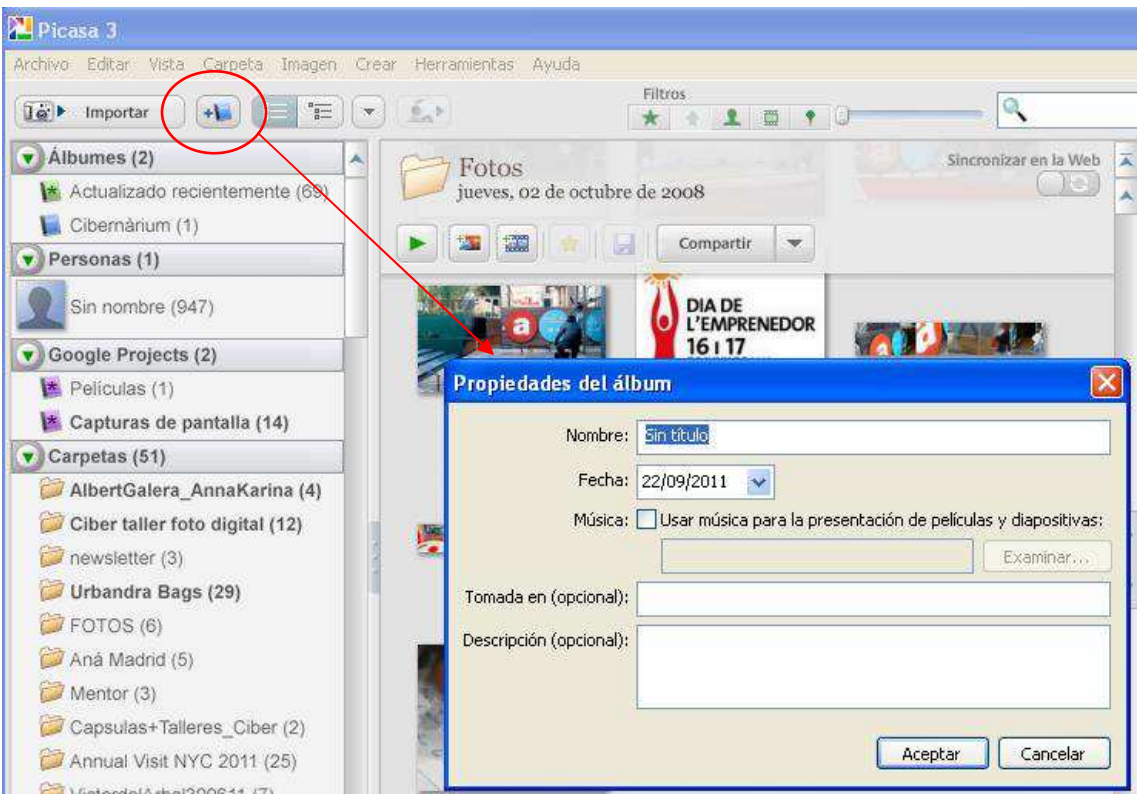

## **Filtres**

Per obtenir una visualització més ràpida de les fotografies de les nostres carpetes es poden establir filtres per fotos destacades, fotos amb cares, pel·lícules o fotos amb etiquetes geogràfiques.

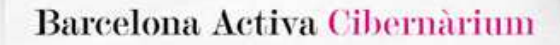

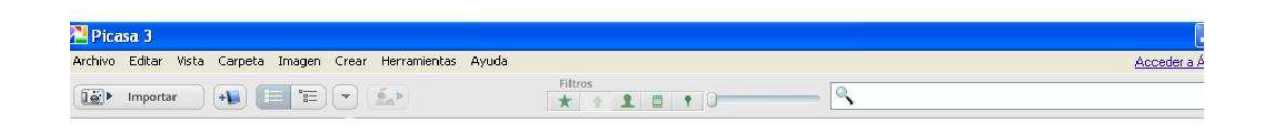

## Gravar CD de regal copyright

Si ho desitgem podem crear un CD amb les fotografies que volem desar per a poder transportar-les d'un equip a un altre, o per regalar a una altra persona, com indica el nom de l'opció "Crear un CD de regal".

Per a això, s'han de seguir els següents passos:

1. Inserir un CD buit en la unitat gravadora de l'ordinador

2. Seleccionar les imatges o l'àlbum pertinent i fer clic al botó "Crear un CD de regal". En aquest punt podem donar un nom al CD.

3. Marcar les imatges que s'inclouran o que es volen eliminar del CD. Les imatges de la pantalla "Crear un CD de regal" que presentin una marca de verificació s'inclouran en el CD, si no les volem incloure, de forma senzilla podem desmarcar les imatges que no desitgem enregistrar. Finalment, es pot prémer el botó "Afegeix més" per incloure més imatges al CD.

4. Especificar altres **opcions**. Hi ha l'opció de marcar que les imatges del CD es mostrin en forma de presentació de diapositives per defecte quan s'introdueixi el CD en una unitat lectora. També es pot triar una mida per a les imatges.

5. Prémer el botó "Gravar disc" per crear el CD.

Nota: En utilitzar l'opció "Crear un CD de regal" per defecte, s'ha d'incloure una còpia de Picasa en el CD.

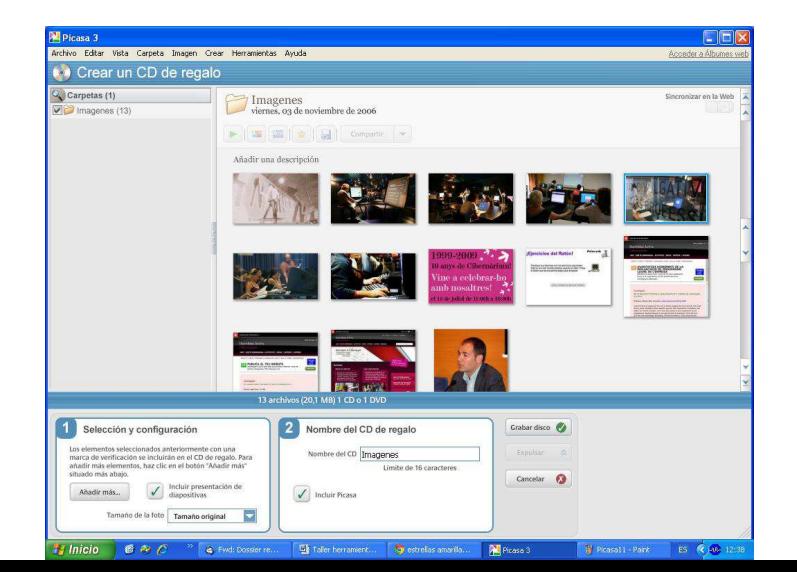

### Compartir

Actualment podem compartir fotografies que tenim guardades al nostre ordinador a través de correu electrònic, xarxes socials o arxius compartits en línia.

Per compartir les fotografies a través de Picasa, s'ha de tenir donat d'alta un compte de Google per poder accedir a Picasa àlbums web. A través d'aquesta eina és possible compartir àlbums amb persones conegudes o àlbums públics amb tothom.

Si tens un bloc a Blogger (també de Google) és possible pujar directament els àlbums a través del teu compte i crear una entrada amb les fotografies que seleccionis.

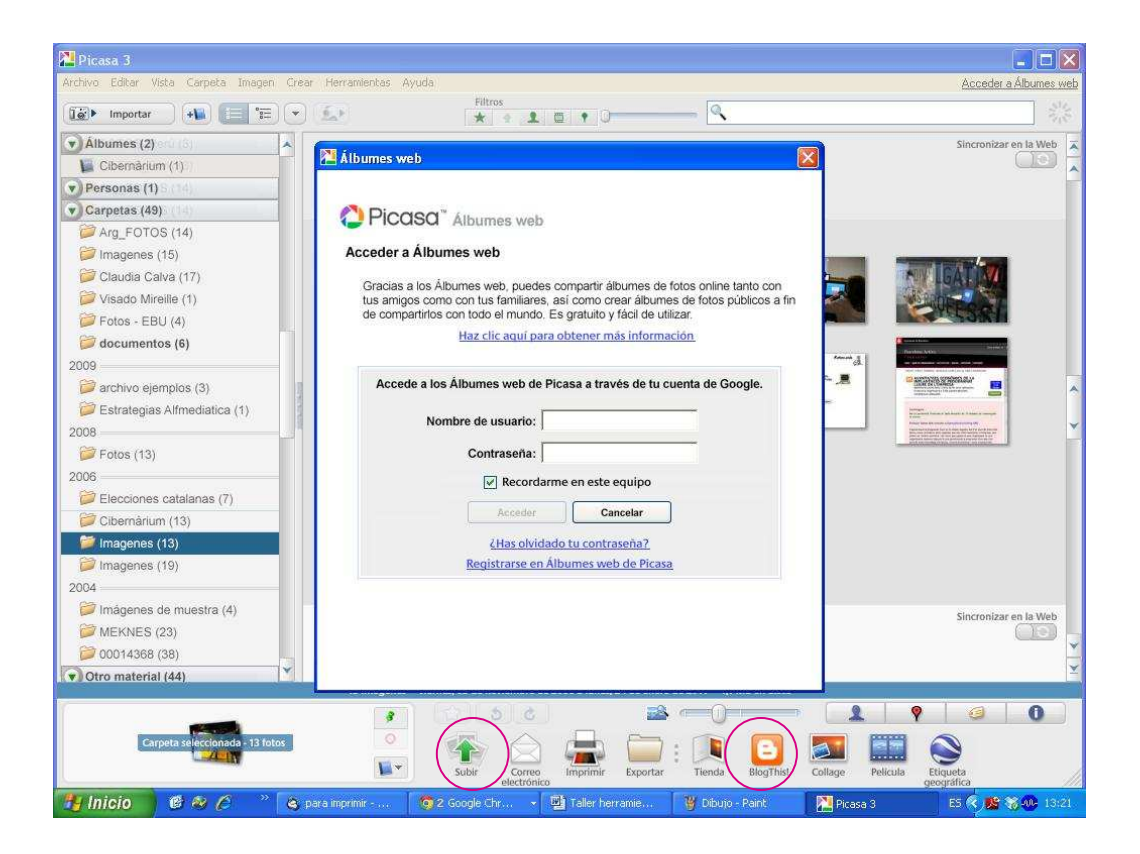

# 2. Impressió casolana versus impressió en **laboratoris**

Tot i que podem trobar impressores molt barates, el paper fotogràfic i la tinta poden incrementar considerablement el preu del producte final, de manera que la opció més còmoda i barata per disposar de les nostres fotos digitals en paper és acudir a un laboratori professional que, a més, ofereix garanties sobre el resultat. Tot i així, un gran nombre d'usuaris opten per imprimir a casa amb les impressores domèstiques que aporten flexibilitat de formats i immediatesa.

Podem trobar empreses professionals d'impressió de fotografies a través de Picasa, on es pot accedir a diferents laboratoris fotogràfics fent clic a l'opció "Botiga":

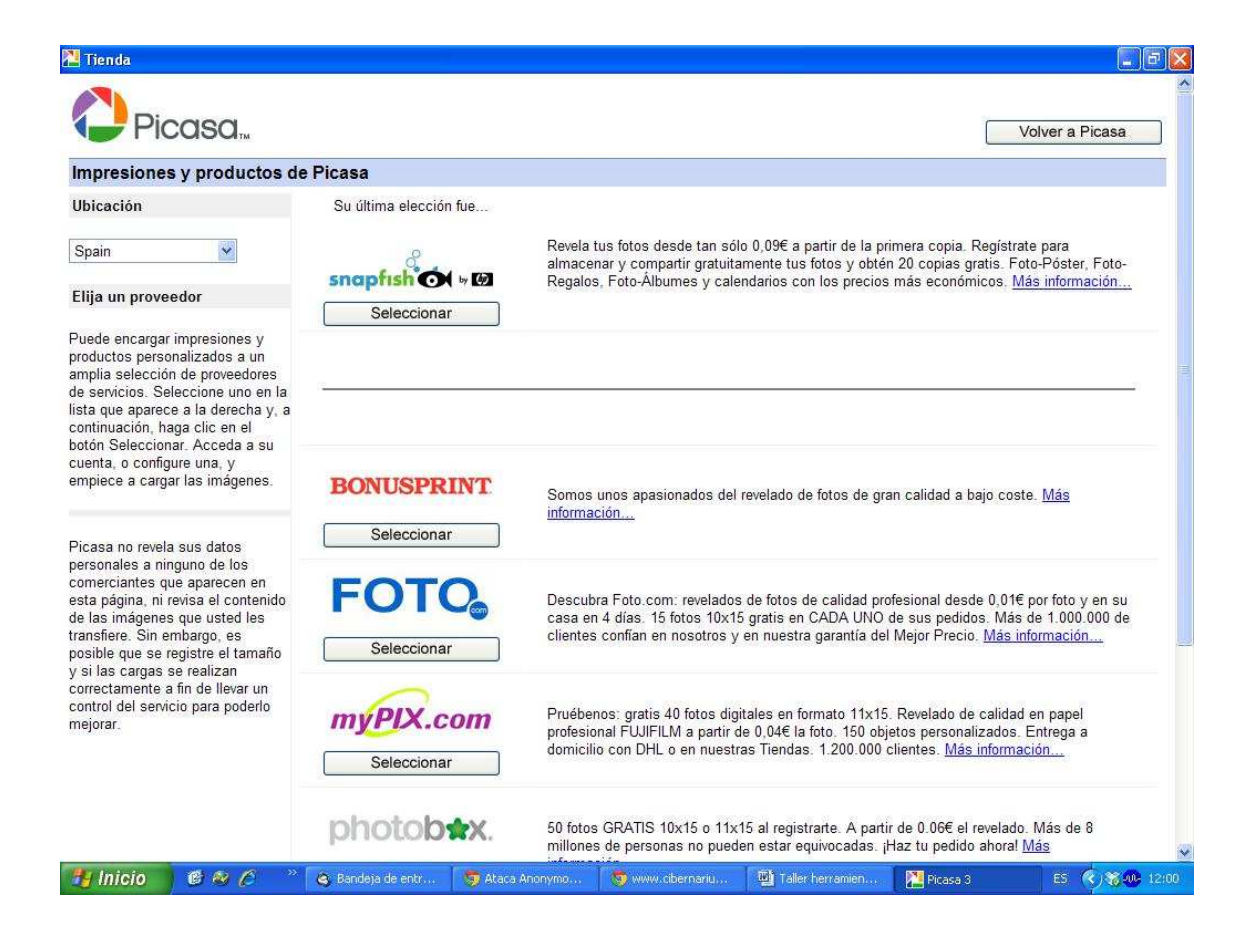

En qualsevol cas, actualment tots els establiments de revelat fotogràfic treballen amb formats digitals.

Però, si per comoditat i rapidesa decideixes imprimir a casa, aquests són algunes característiques de les impressores que has de conèixer:

#### Tipus d'impressores domèstiques

Existeixen gran nombre d'impressores fotogràfiques domèstiques, però cal destacar 3 grans grups:

#### Impressores per injecció de tinta

Es caracteritzen per ser les més "econòmiques" i populars. Amb aquest tipus d'impressores haurem de tenir en compte el nombre de cartutxos de tinta de què disposen, ja que n'hi ha que tenen més d'un cartutx de tinta a color i, tot i ser de ser més cares, a la llarga resulten més econòmiques.

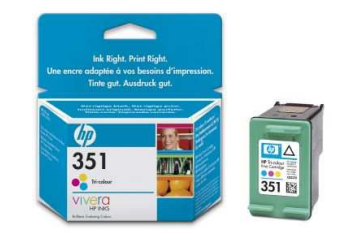

Impressores per sublimació

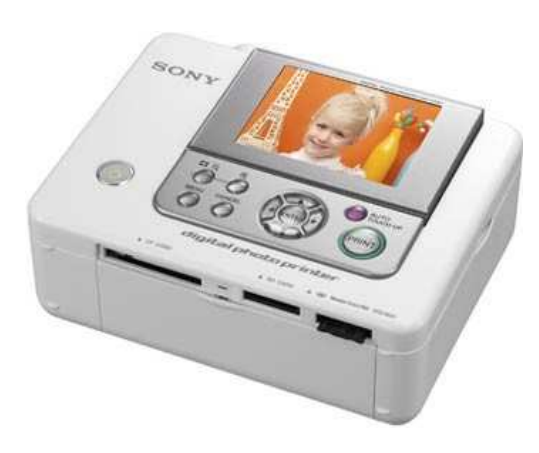

La qualita t de revelat i

durada

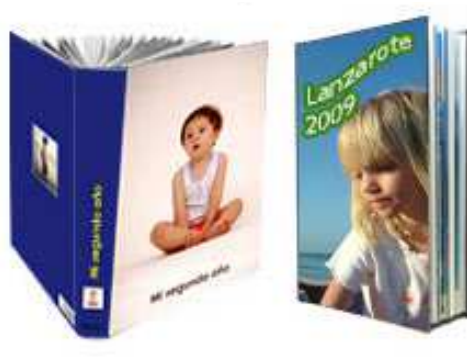

del color és més gran que les anteriors, però tenen l'inconvenient de disposar de pocs formats d'impressió, així com l'alt cost dels

seus components.

De tota manera, és la millor opció domèstica si volem una impressora dedicada exclusivament a la impressió fotogràfica.

#### Làser color

Tot i ser impressores de grans prestacions i de preus relativament baixos, no són la millor opció per a imprimir fotografies ja que ofereixen qualitats molt inferiors als dos tipus anteriors, ja que es tracta d'impressores pensades per a la impressió de documents en color en oficines.

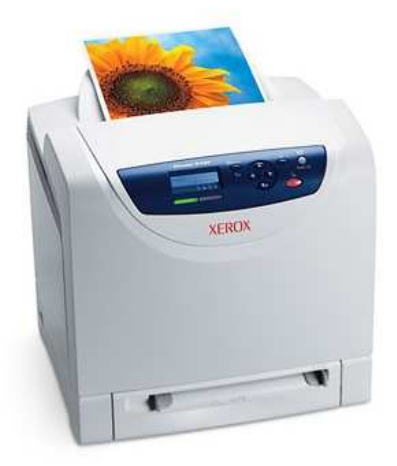

## 3. Creació d'un fotollibre

Un dels problemes que han detectat els principals laboratoris fotogràfics amb l'extensió de l'ús de càmeres digitals és que la gent no revela les fotos preses amb aquest tipus de càmeres. Ja sigui perquè les imprimeixen a casa com perquè les deixen emmagatzemades a l'ordinador, el nombre de revelats ha baixat considerablement.

 $\overline{a}$ 

En veure aquesta situació, les empreses de revelat han trobat en els àlbums digitals una solució als seus problemes, ja que per un preu a partir de 20 euros el client pot revelar i enquadernar un àlbum com si fos un llibre o un àlbum fotogràfic com es feia abans.

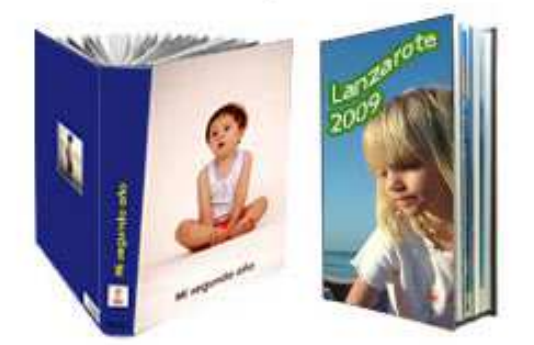

Una bona opció per a crear aquests llibres és treballar amb Hofmann o Fotoprix.

En el cas de Fotoprix, "*a finals de 2005 crea el fotollibre, un servei que revoluciona un cop més el mercat fotogràfic. A partir de les fotos preses des de la càmera digital o bé arxius obtinguts d'escanejar els negatius, el client pot compondre el seu propi llibre amb les seves fotografies digitals incloent textos i comentaris si es* 

*qualitat, enquadernat, cosit i encolat. El preu d'aquest servei és similar al preu de revelar les mateixes fotos i comprar un àlbum per guardar-les. La millor opció sens dubte per tenir les fotos fora de perill, en un espai reduït i protegit que perdurarà al llarg del temps, podent obtenir una col·lecció de llibres amb tots els records*."<sup>2</sup>

*desitja. Es tracta d'un autèntic llibre en paper d'alta* 

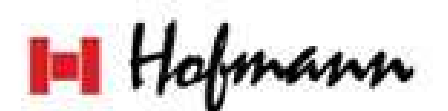

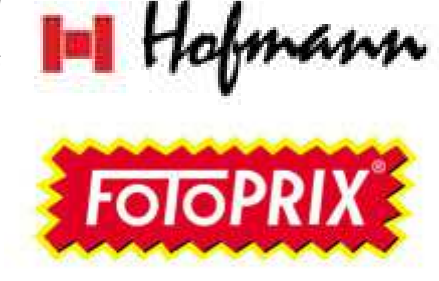

<sup>2</sup> Font: Història de l'empresa, http://www.fotoprix.com/historia\_empresa consultada el dia 19 de setembre, 2011.

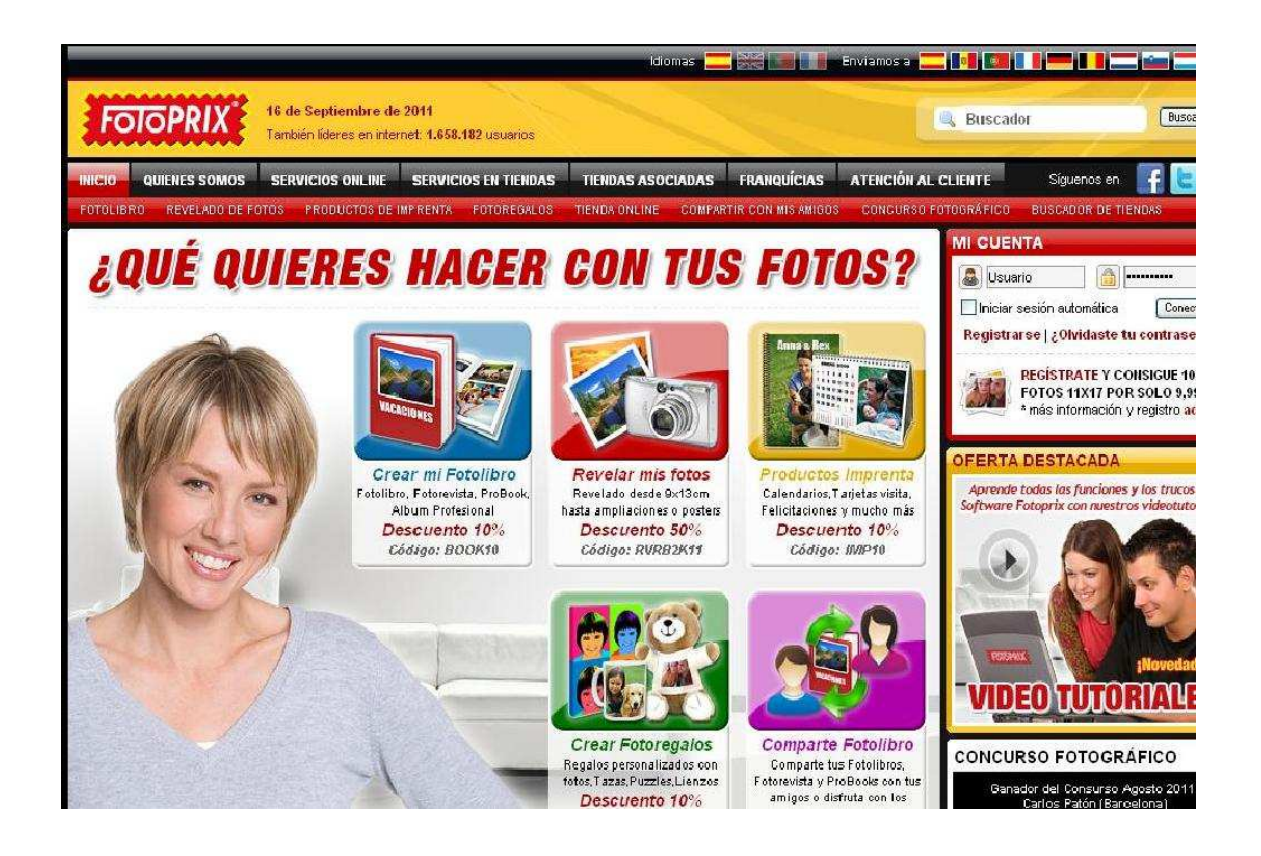

Per poder crear un fotollibre, el procés és molt senzill:

1. Descarregar el programa des de la pàgina de Fotoprix (gratuït).

2. Escollir les fotografies que s'afegiran al fotollibre. És recomanable desar totes les fotos en una mateixa carpeta.

3. Crear el fotollibre. És important posar atenció als símbols que apareixen en inserir les imatges ja que poden influir negativament en el disseny a l'imprimir.

4. Grava-ho en un CD o disc dur.

5. Envia-ho a través d'Internet. És important tenir un compte d'usuari amb contrasenya per poder enviar el treball a imprimir. En la comanda s'hauran d'indicar les característiques del fotollibre, esmentar si es vol el lliurament a domicili o recepció en botigues Fotoprix i fer el pagament total a través de targeta de crèdit.

6. Aproximadament la comanda es rep en nou dies. Es pot seguir el procés de l'estat del fotollibre a través de la pàgina d'Internet en l'apartat "les meves comandes".

Barcelona Activa Cibernàrium

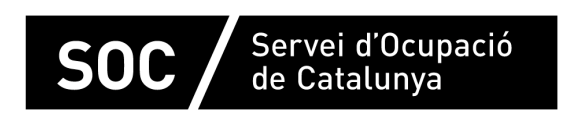

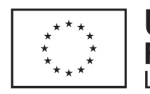

**Unió Europea**<br>Fons social europeu<br>L'FSE inverteix en el teu futur

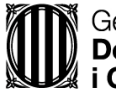

Generalitat de Catalunya<br>Departament d'Empresa<br>i Ocupació

impuls<br>impuls<br>impuls<br>projecte impuls